# TCS

# Produktinformation **Zentraler Bildspeicher**  FVM1000-0400

SW-Version 1.3.0

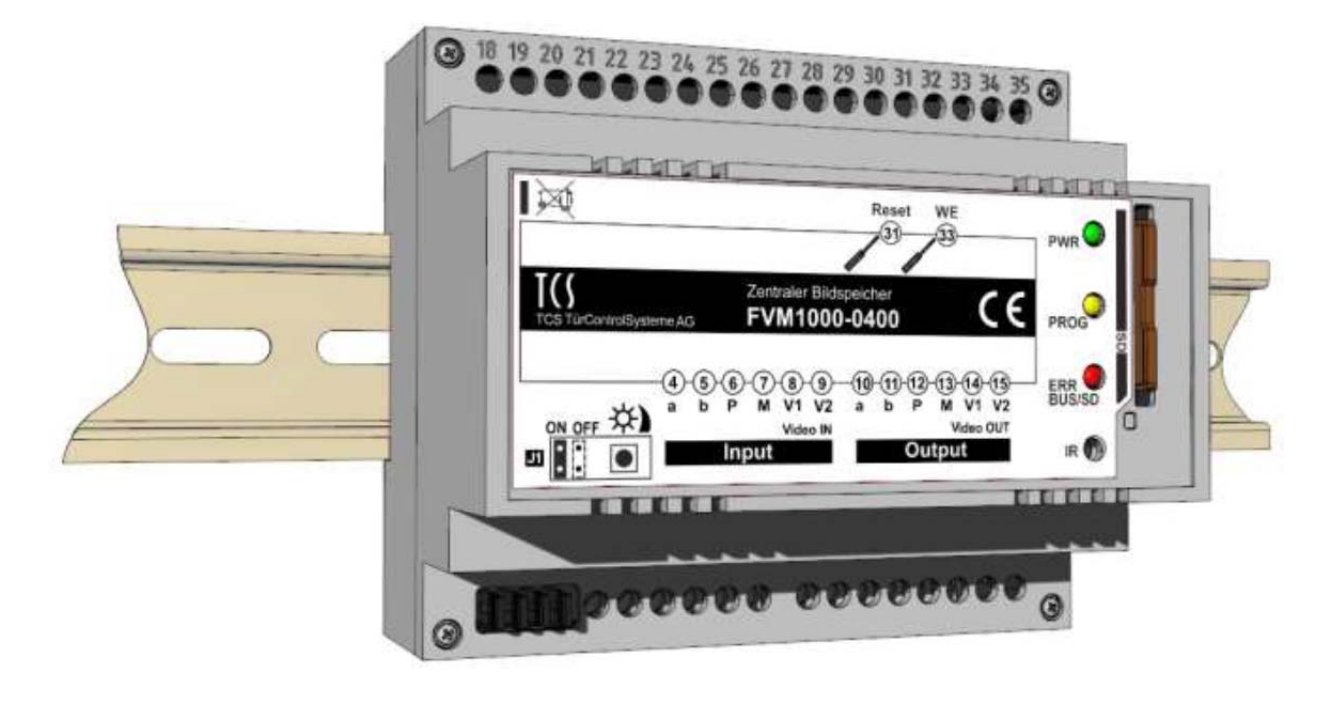

# Inhaltsverzeichnis

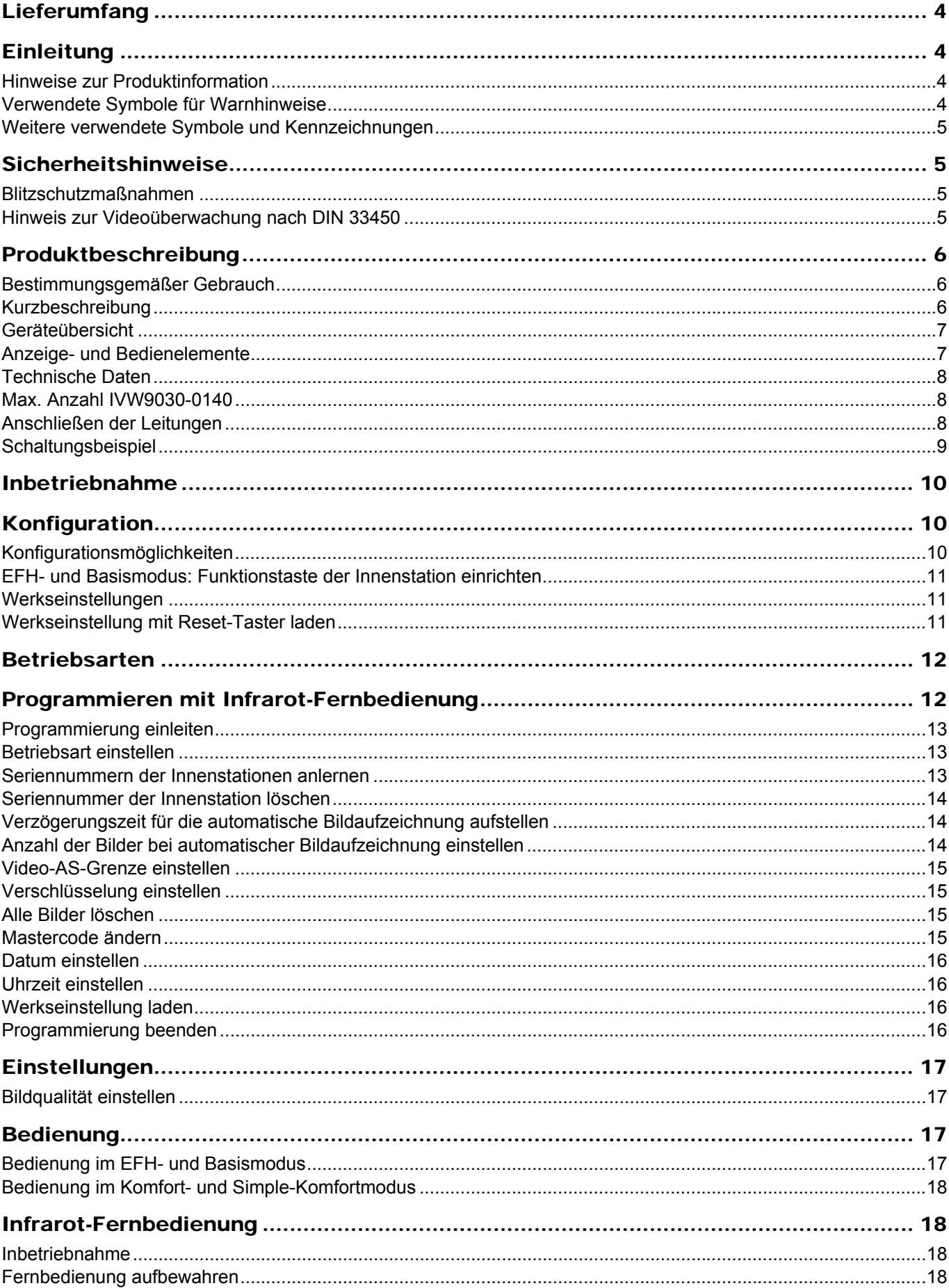

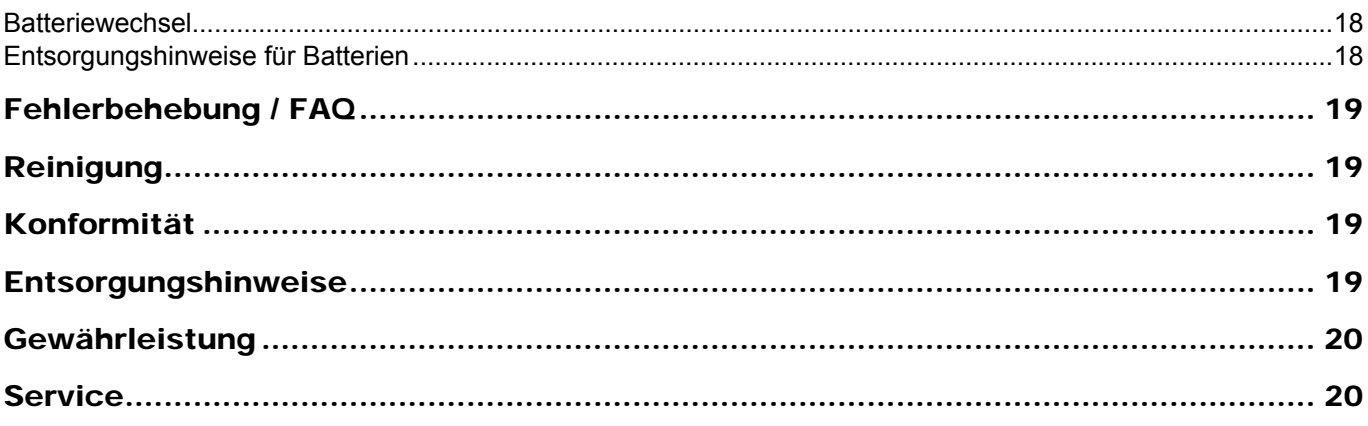

# Lieferumfang

- 1 x FVM1000-0400 (mit SD-Karte 2 GB)
- 1 x Produktinformation
- 1 x IR-Fernbedienung E23253 Produktinformation Bedienungsanleitung

## Einleitung

#### **Hinweise zur Produktinformation**

Die Produktinformation richtet sich ausschließlich an Elektrofachkräfte.

Die Produktinformation beinhaltet wichtige Hinweise zum bestimmungsgemäßen Gebrauch, Installation und Inbetriebnahme. Bewahren Sie die Produktinformation an einem geeigneten Ort auf, wo sie für Wartung und Reparatur zugänglich ist.

- Forduktinformationen sind im Downloadbereich unter www.tcsag.de verfügbar.
- Weiterführende Informationen finden im Systemhandbuch, im Downloadbereich unter www.tcsag.de verfügbar.

#### **Verwendete Symbole für Warnhinweise**

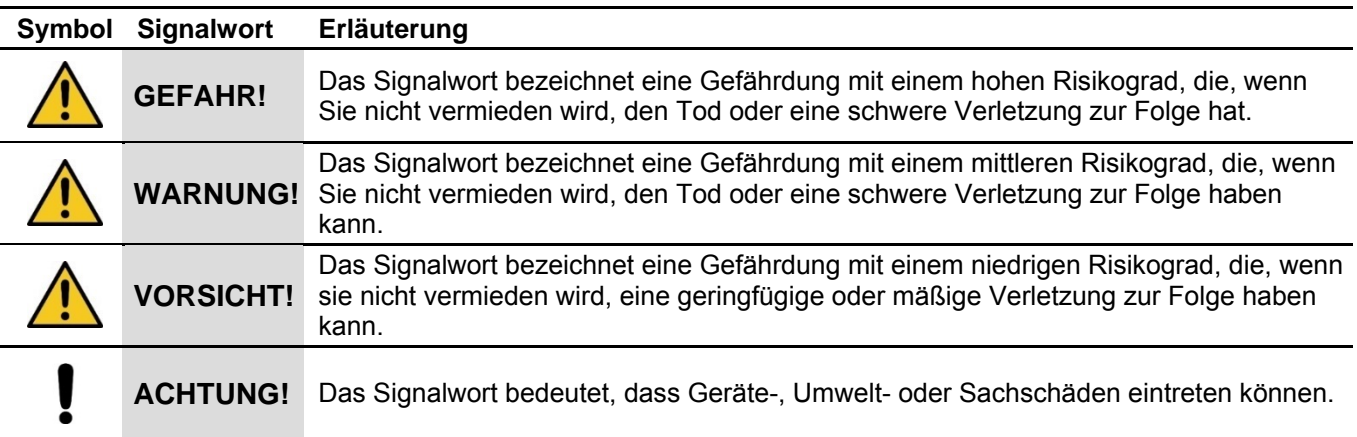

## **Weitere verwendete Symbole und Kennzeichnungen**

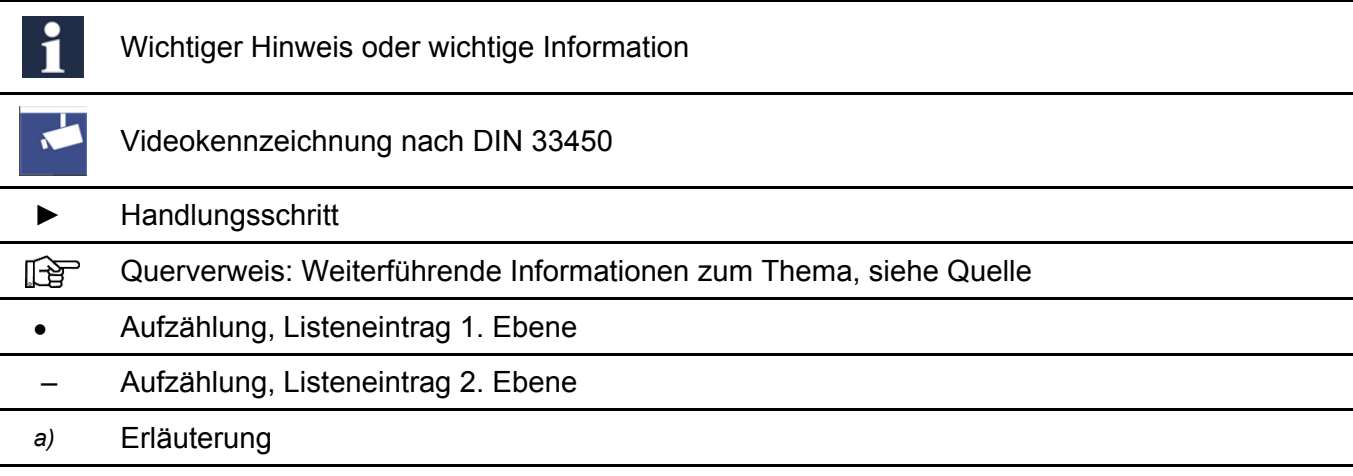

## Sicherheitshinweise

Montage, Installation, Inbetriebnahme und Reparaturen elektrischer Geräte dürfen nur durch eine Elektrofachkraft ausgeführt werden. Halten Sie die geltenden Normen und Vorschriften für die Anlageninstallation ein.

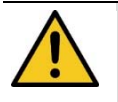

**WARNUNG! Lebensgefahr durch elektrischen Schlag.**  Beachten Sie bei Arbeiten an Anlagen mit Netzanschluss 230 V Wechselspannung die Sicherheitsforderungen nach DIN VDE 0100.

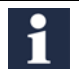

Beachten Sie bei der Installation von TCS:BUS-Anlagen die allgemeinen Sicherheitsbestimmungen für Fernmeldeanlagen nach VDE 0800. Unter anderem:

- getrennte Führung von Starkstrom- und Schwachstromleitungen
- Mindestabstand von 10 cm bei gemeinsamer Leitungsführung
- Einsatz von Trennstegen zwischen Stark- und Schwachstromleitungen in gemeinsam genutzten Kabelkanälen
- Verwendung handelsüblicher Fernmeldeleitungen, z. B. J-Y (St) Y mit 0,8 mm Durchmesser
- vorhandene Leitungen (Modernisierung) mit abweichenden Querschnitten können unter Beachtung des Schleifenwiderstandes verwendet werden

#### **Blitzschutzmaßnahmen**

**ACHTUNG! Beschädigung des Gerätes durch Überspannung.**  Sorgen Sie durch geeignete Blitzschutzmaßnahmen dafür, dass an den Anschlüssen jeweils eine Spannung von 32 V DC nicht überschritten wird.

## **Hinweis zur Videoüberwachung nach DIN 33450**

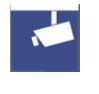

Das Erstellen und Speichern von Videoaufnahmen kann Persönlichkeitsrechte verletzen. Beachten Sie bei der Aufstellung und dem Betrieb von Videokomponenten immer die geltenden Rechts- und Kennzeichnungsvorschriften.

# Produktbeschreibung

#### **Bestimmungsgemäßer Gebrauch**

Der FVM1000 ist ein separater Speicher für Bilder und Bildserien mit 4 Bildern. Der Bildspeicher ist zur Installation in Verteilerkästen (Hutschienenmontage) geeignet. Im EFH-Modus und Basismodus kann der FVM1000 mit allen Video-Innenstationen, welche mit einer Bildtaste und einer Funktionstaste zum Auslösen einer Steuerfunktion 8 ausgestattet sind, genutzt werden. Im Komfort- und Simple-Komfortmodus kann der Bildspeicher mit allen Video-Innenstationen betrieben werden, die diese Modi unterstützen.

Für Anwendungen, die vom bestimmungsgemäßen Gebrauch abweichen oder über diesen hinausgehen, übernimmt der Hersteller keine Haftung.

### **Kurzbeschreibung**

i

- Speichern von Bildern auf SD-Karte (im Lieferumfang enthalten)
- Auflösung color: 720 x 576 Pixel
- 4 Betriebsmodi einstellbar: EFH-Modus, Basismodus, Komfortmodus oder Simple-Komfortmodus
- EFH-Modus: max. 512 Bilder, Basis- und Komfortmodus: 2048 Bilder, Simple-Komfortmodus: 256 Bilder
- Basismodus und Komfortmodus: für bis zu 32 Wohneinheiten (64 Seriennummer)
- max. 64 Bilder / Wohneinheit
- Konfiguration mit Konfigurationssoftware configo™ (ab Version 1.6.xx)
- Konfiguration mit Infrarot-Fernbedienung (im Lieferumfang enthalten)
- Passwortschutz vor unautorisierter Konfiguration
- Tastenquittungston beim Betätigen der Infrarot-Fernbedienung
- Fehleranzeige: optisch und akustisch

#### **Geräteübersicht**

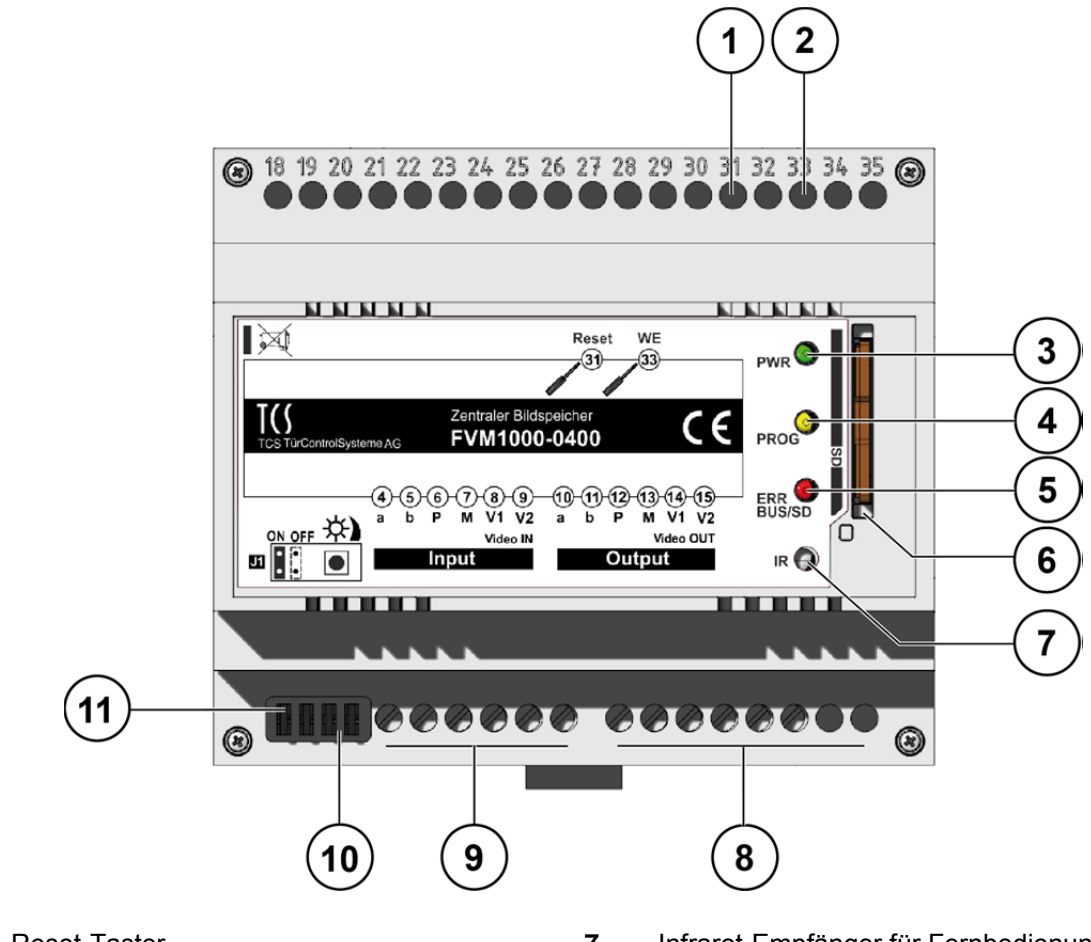

- 
- **2** Taster zum Laden der Werkseinstellung **8** Anschlussklemmen Video OUT
- **3** LED grün, Anzeige Betriebsspannung **9** Anschlussklemmen Video IN
- **4** LED gelb, Anzeige Programmiermodus **10** Helligkeitsregler
- **5** LED rot, Fehleranzeige SD-Karte/TCS:BUS **11** Abschlusswiderstand J1
- **6** Steckplatz für SD-Karte
- **1** Reset-Taster **7** Infrarot-Empfänger für Fernbedienung
	-
	-
	-
	-

#### **Anzeige- und Bedienelemente**

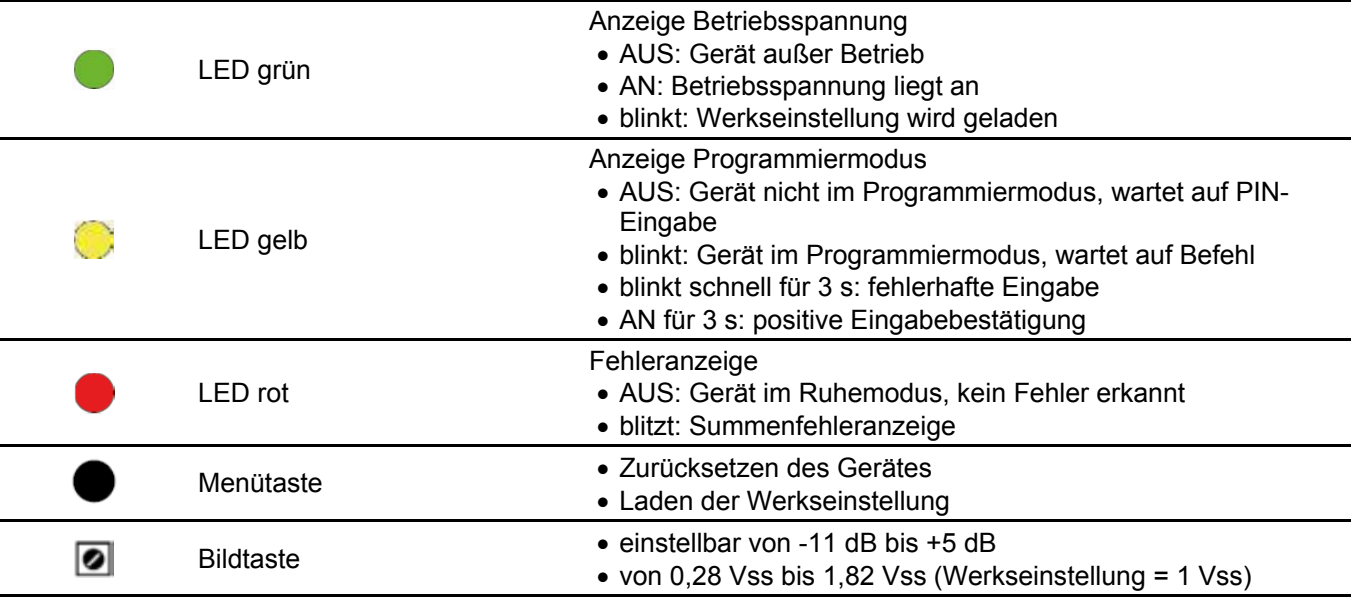

## **Technische Daten**

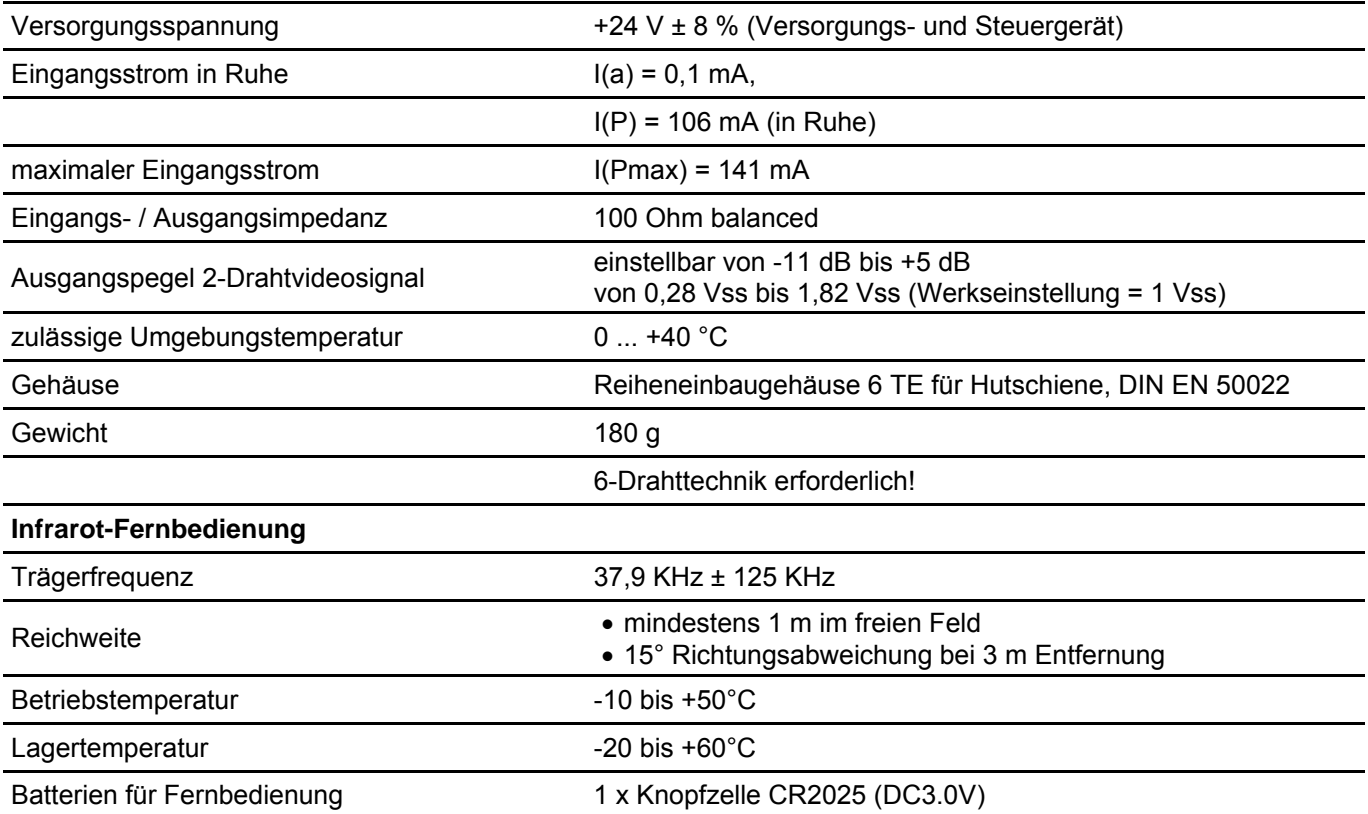

#### **Max. Anzahl IVW9030-0140**

Beim Betrieb in Parallelschaltung dürfen max. 5 Bildspeicher FVM1000-0400 hintereinander geschaltet werden.

## **Anschließen der Leitungen**

#### *Anschlussleitungen*

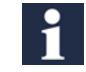

 $\mathbf i$ 

Verwenden Sie einen kleinen Schraubendreher zum Anschließen der Leitungen, um das Gerät nicht zu beschädigen.

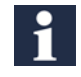

Zulässiger Querschnitt (Durchmesser): 0,08 ... 0,82 mm<sup>2</sup> (Ø 0,3 Max. Anzahl Drähte pro Klemmenkontakt: 2 x 0,8 mm, 3 x 0,6 mm Max. Anzahl Drähte pro Klemmenkontakt:

 $(0,08...0,82)$  mm<sup>2</sup> ( $\emptyset$  0,32 ... 1,0 mm)

Schließen Sie weitere Adern mit Hilfsklemmen an. Verwenden Sie nur Anschlussleitungen aus gleichem Material und mit gleichem Durchmesser in einem Klemmenkontakt.

### **Schaltungsbeispiel**

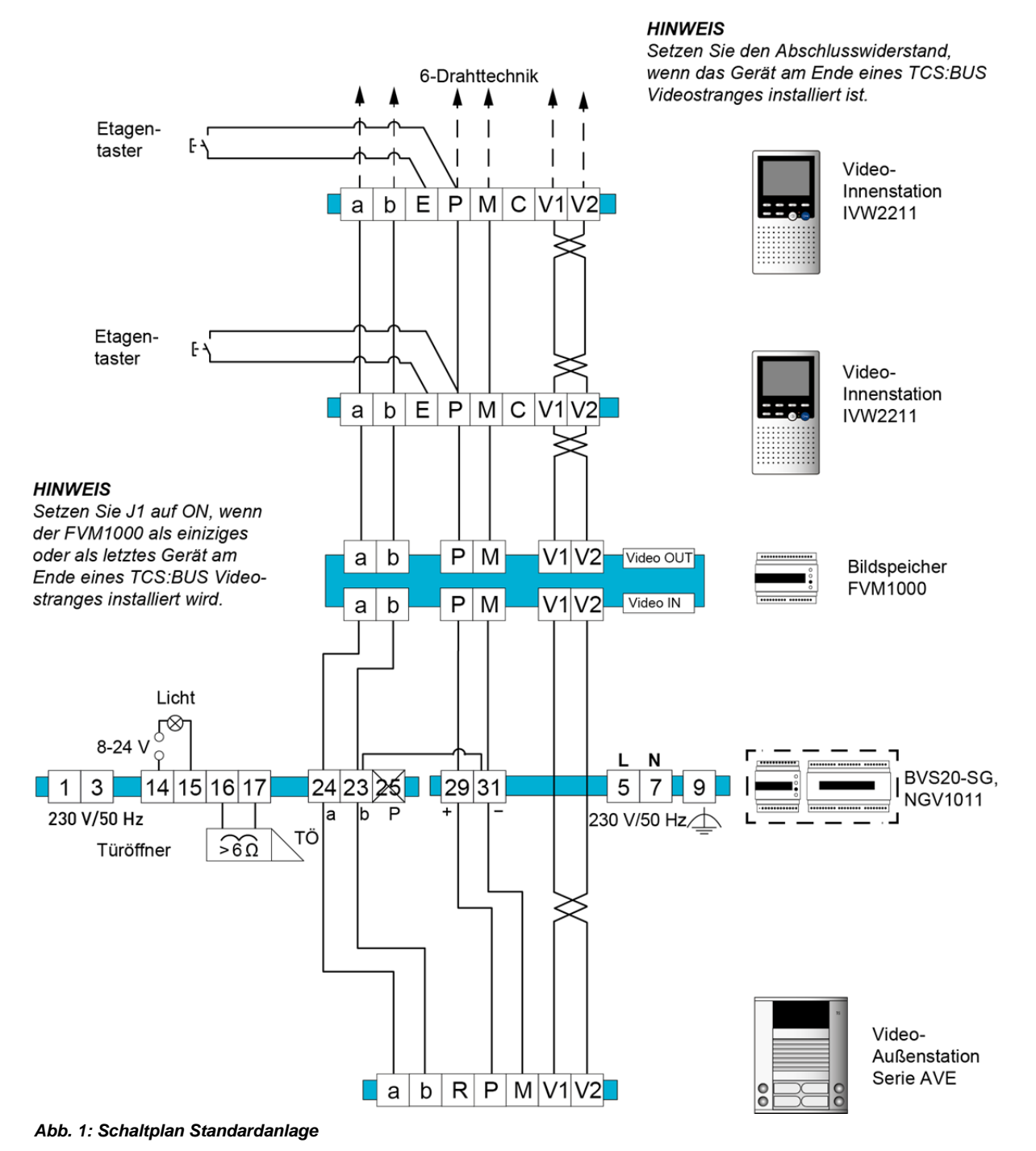

 Weitere Informationen finden Sie im TCS Systemhandbuch. Dieses steht im Downloadbereich unter *www.tcsag.de* zur Verfügung.

## Inbetriebnahme

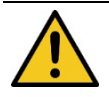

#### **WARNUNG! Lebensgefahr durch elektrischen Schlag.**

Beachten Sie bei Arbeiten an Anlagen mit Netzanschluss von 230 V Wechselspannung die Sicherheits-forderungen nach DIN VDE 0100.

V1 und V2 dürfen nicht mit P-, a- oder b-Ader verbunden werden.

• Achten Sie beim Anschluss der Videoadern V1(+) und V2 (-) auf die Polung.

Ist nach der Inbetriebnahme ein verzerrtes Bild zu sehen, schalten Sie das Gerät ab und tauschen Sie die Adern für das Videosignal.

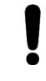

**ACHTUNG! Beschädigung des Gerätes.** 

Ist das FVM1000 als einziges oder als letztes Gerät am Ende eines TCS:BUS-Videostranges installiert, muss der Abschlusswiderstand J1 gesteckt bleiben (Position ON, siehe Typenschild). Andernfalls entfernen Sie den Abschlusswiderstand J1.

- ► Installieren Sie die Geräte der Anlage vollständig.
- ► Schließen Sie die Spannung an.
- ► Schalten Sie die Netzspannung ein. Das Gerät ist betriebsbereit.

Achten Sie darauf, dass die SD-Karte gemäß Kennzeichnung auf dem Typenschild im SD-Steckplatz steckt. Die SD-Karte wird für die Speicherung aller Konfigurationsdaten und der Bilder benötigt. Sie muss sich stets im Gerät befinden. Nutzen Sie nur die mitgelieferte SD-Karte. Sie können die SD-Karte direkt bei TCS bestellt werden (siehe Ersatzteile, Zubehör).

# Konfiguration

#### **Konfigurationsmöglichkeiten**

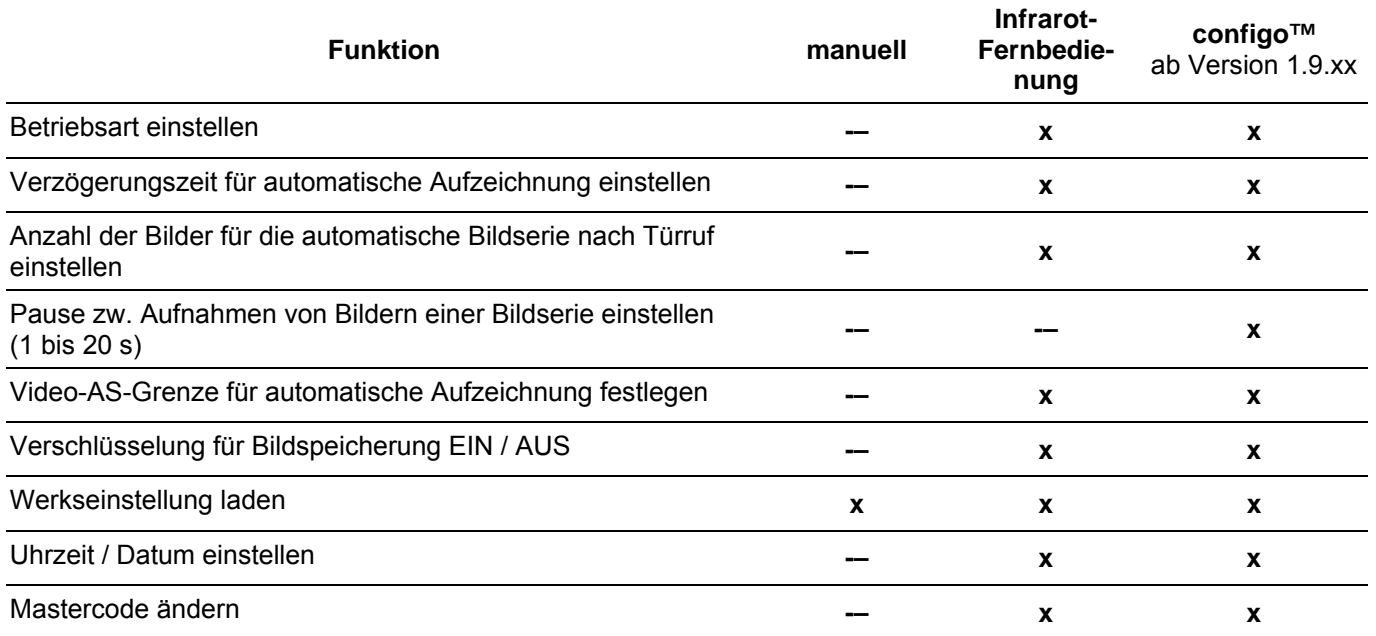

**Iff** Die aktuelle Version der Konfigurationssoftware configo™ finden Sie im Downloadbereich unter: *www.tcsag.de* .

#### **EFH- und Basismodus: Funktionstaste der Innenstation einrichten**

i

Die Funktionstaste der Innenstation muss mit Steuerfunktion 8 belegt werden. Die Steuerfunktion 8 darf ansonsten nirgends in der TCS-Anlage verwendet werden.

#### **Werkseinstellungen**

Das Gerät ist mit einer SD-Karte ausgestattet, auf der werksseitig folgende Geräteeinstellungen gespeichert sind:

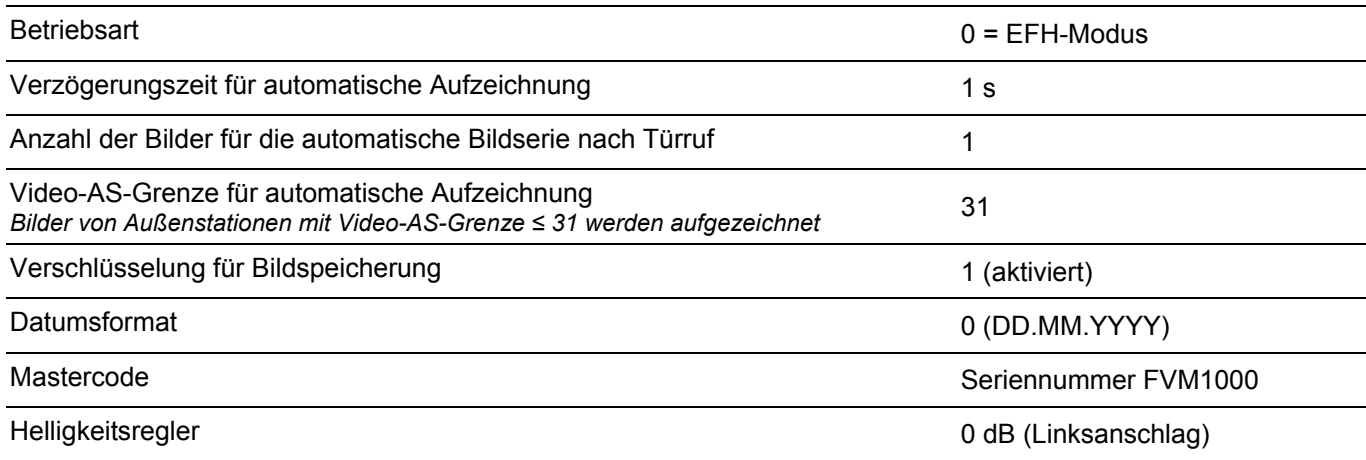

**Die aktuelle Version der Konfigurationssoftware configo™ finden Sie im Downloadbereich unter:** *www.tcsag.de* .

#### **Werkseinstellung mit Reset-Taster laden**

Beim Laden der Werkseinstellungen werden alle Bilder gelöscht. Der Mastercode und alle von Ihnen vorgenommenen Einstellungen werden zurückgesetzt.

- ► Drücken Sie den Reset-Taster am FVM1000-0400. Die grüne LED blinkt.
- ► Halten Sie den Reset-Taster so lange gedrückt, bis die grüne LED schnell blinkt.
- ► Lassen Sie den Reset-Taster los. Die grüne LED leuchtet. Die Werkseinstellung ist geladen.

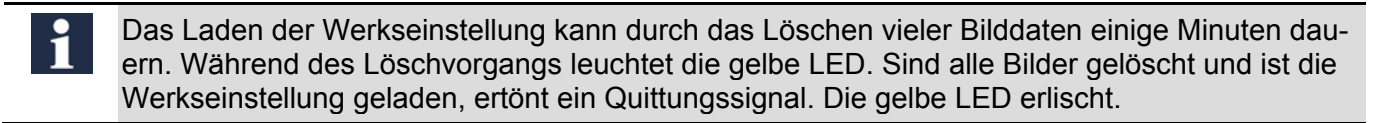

## Betriebsarten

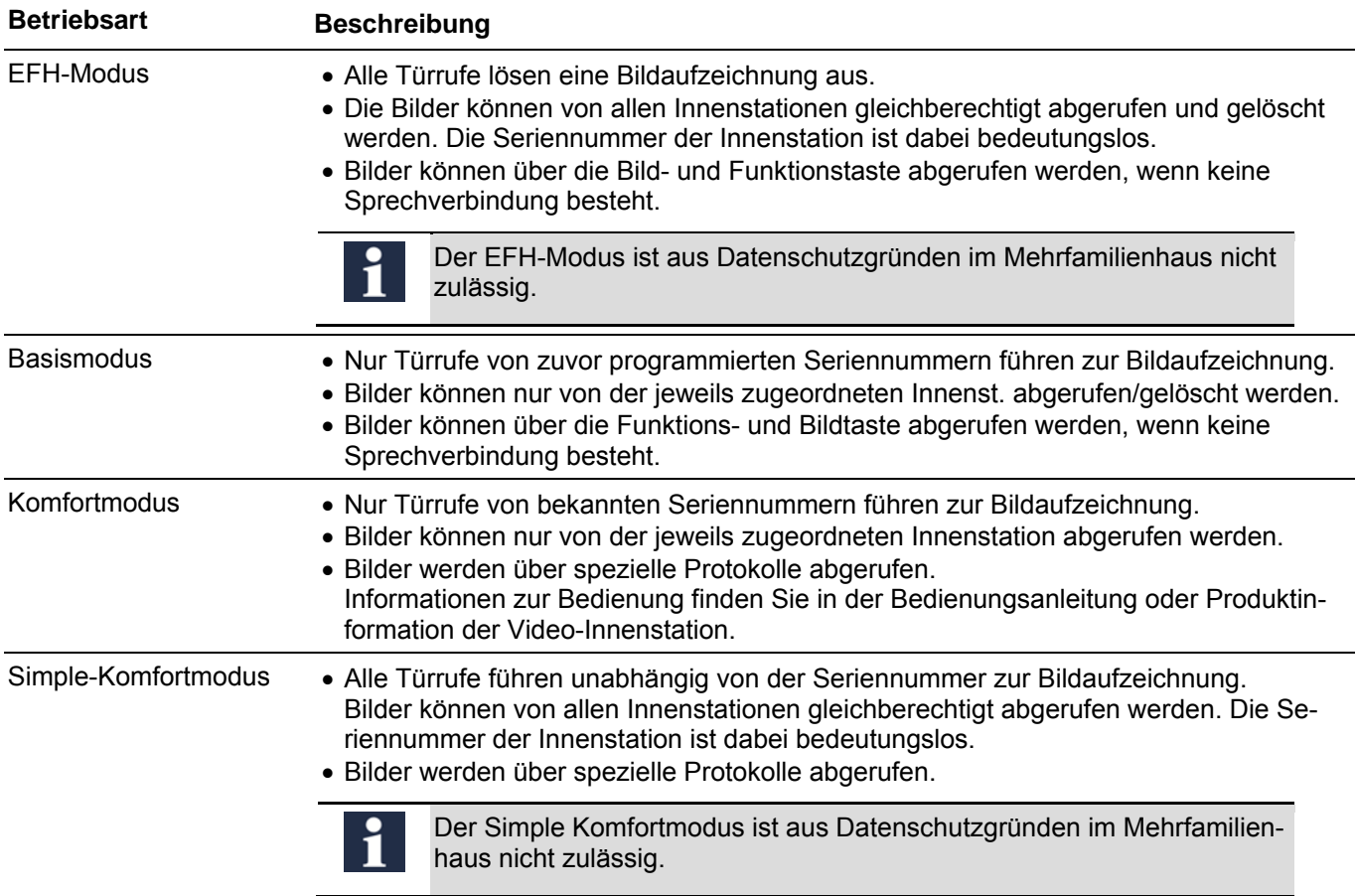

## Programmieren mit Infrarot-Fernbedienung

- ► Leiten Sie die Programmierung mit der Infrarot-Fernbedienung ein.
- ► Geben Sie dazu zur Autorisierung die Ziffernfolge, die 6-stellige Seriennummer des FVM1000, ein (=Werkseinstellung).
- Ändern Sie den Mastercode mit der Infrarot-Fernbedienung.

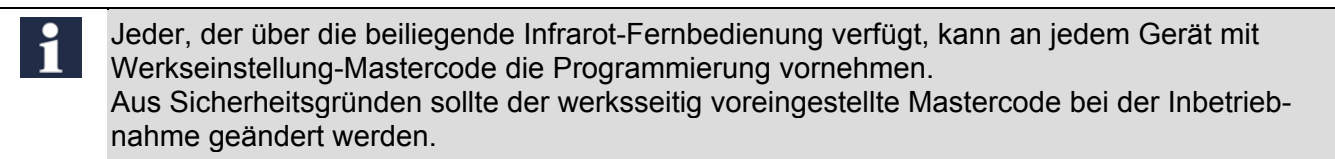

► Beenden Sie die Programmierung.

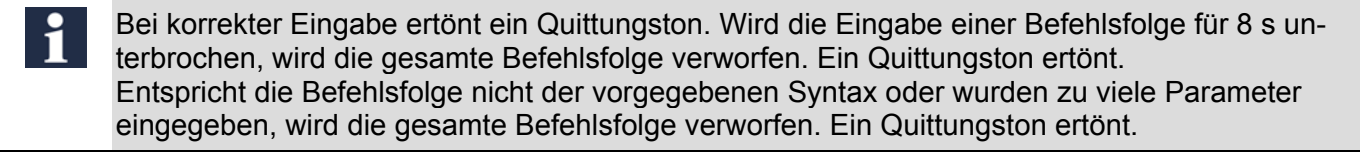

Richten Sie die Infrarot-Fernbedienung bei der Bedienung immer möglichst mit der Kopfseite direkt auf den Bildspeicher. Die Reichweite der Infrarot-Fernbedienung beträgt max. 1 m direkte Entfernung. Jeder Tastendruck an der Infrarot-Fernbedienung wird vom Bildspeicher mit einem kurzen Quittungston bestätigt.

## **Programmierung einleiten**

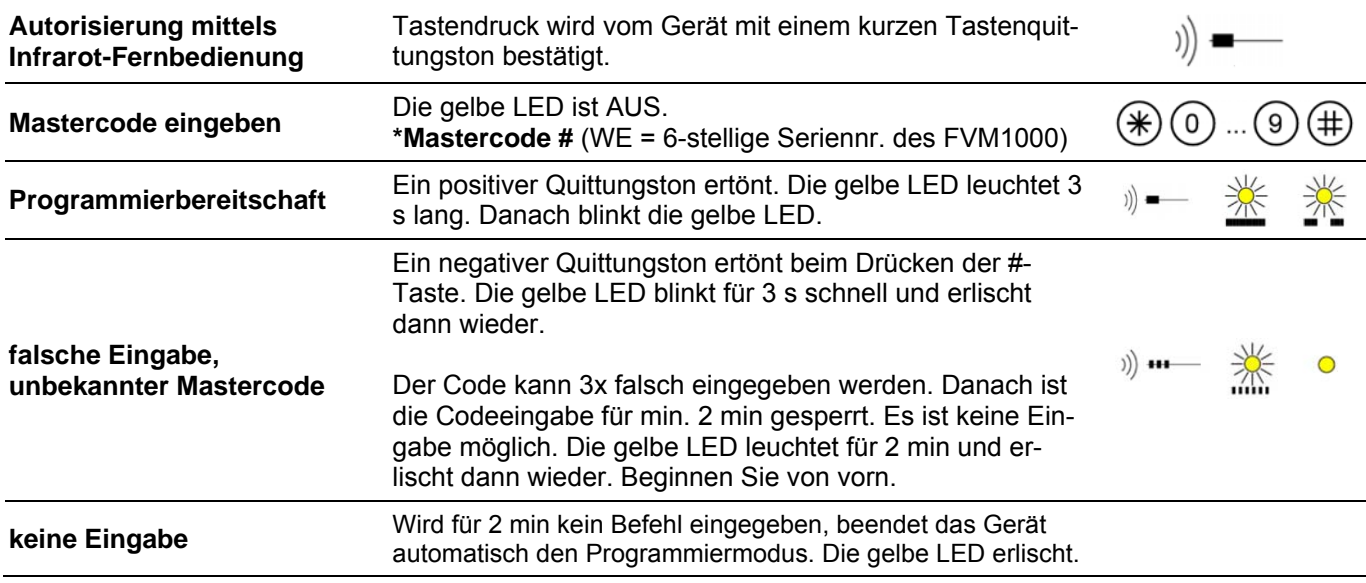

## **Betriebsart einstellen**

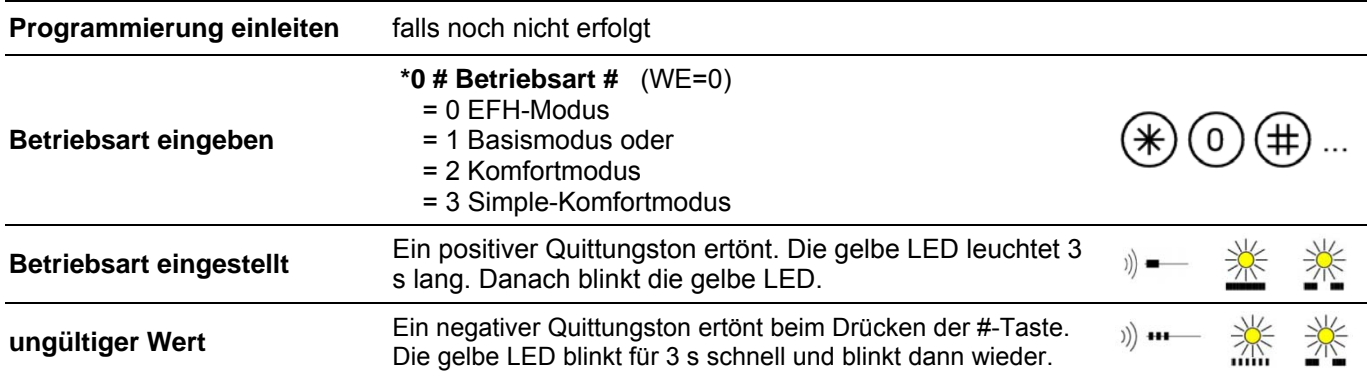

## **Seriennummern der Innenstationen anlernen**

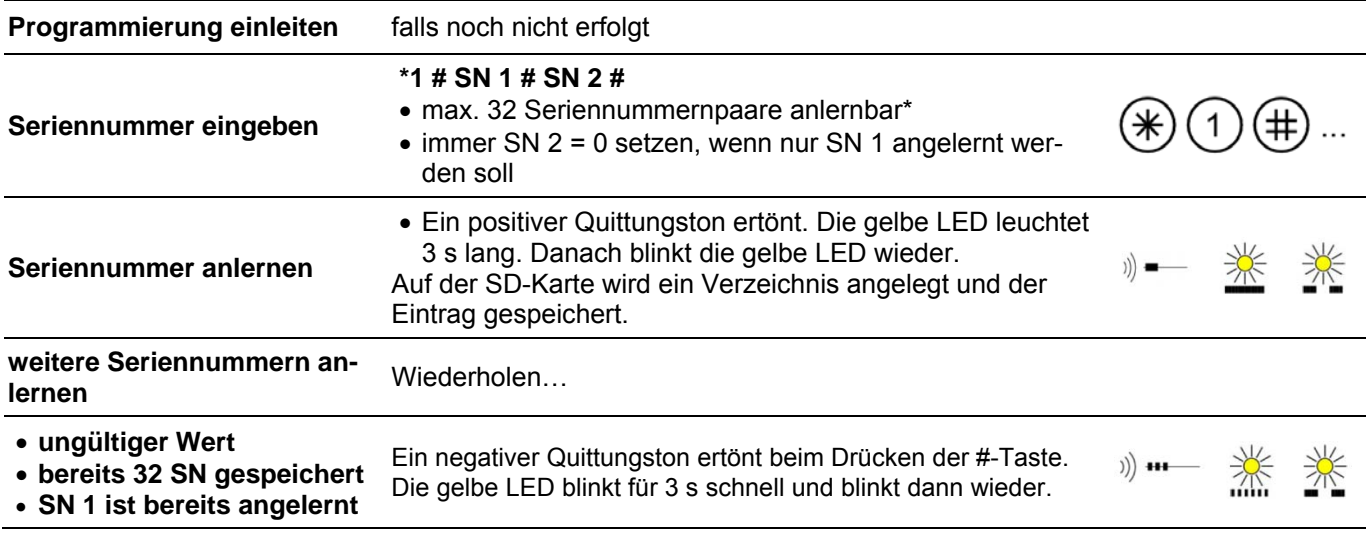

\* *Für die Programmierung des Bildspeichers ist es unerheblich, ob die Seriennummern zusammen auf eine Klingeltaste der Außenstation programmiert sind oder ob die 2. Video-Innenstation durch Parallelschaltung zu anderen Video-Innenstation zugeordnet wurde.* 

## **Seriennummer der Innenstation löschen**

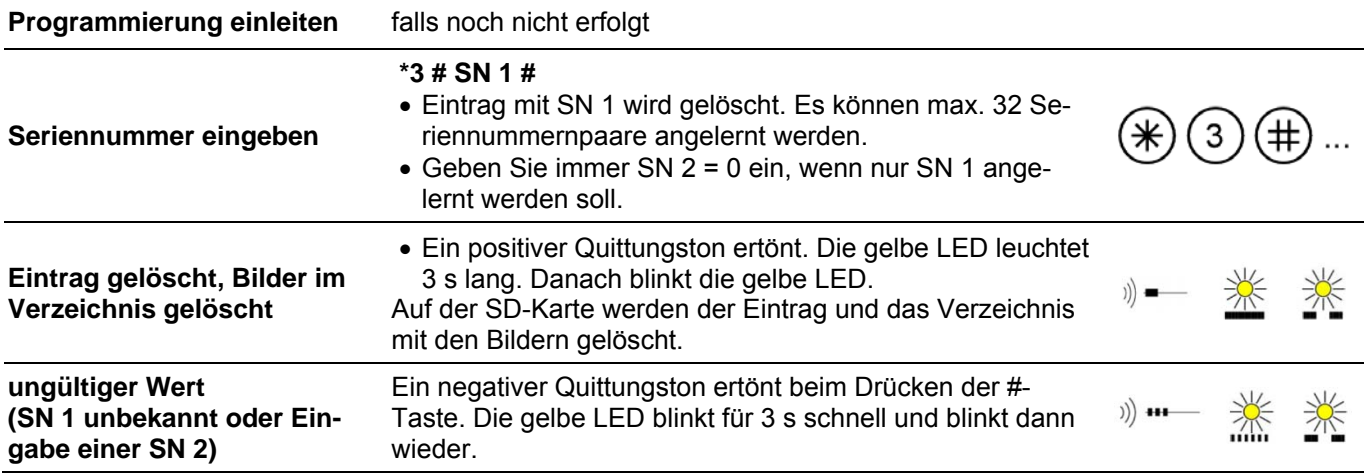

## **Verzögerungszeit für die automatische Bildaufzeichnung aufstellen**

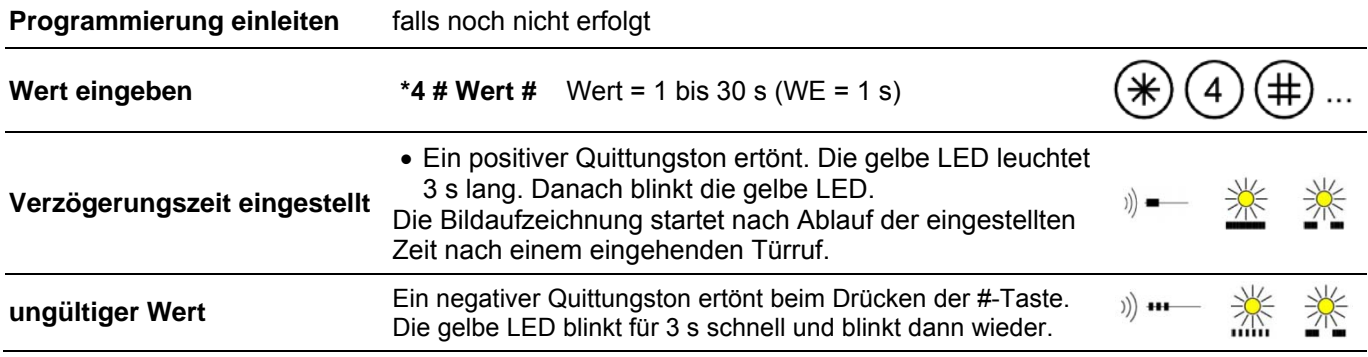

## **Anzahl der Bilder bei automatischer Bildaufzeichnung einstellen**

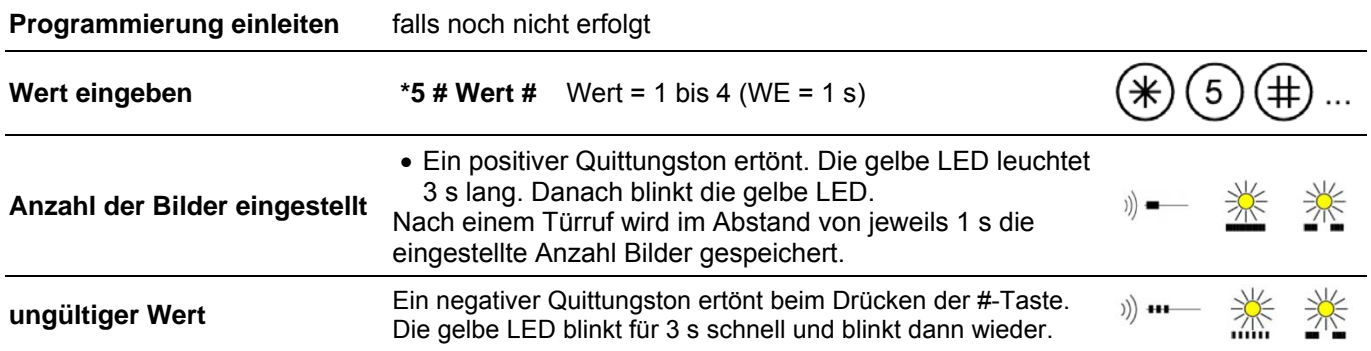

## **Video-AS-Grenze einstellen**

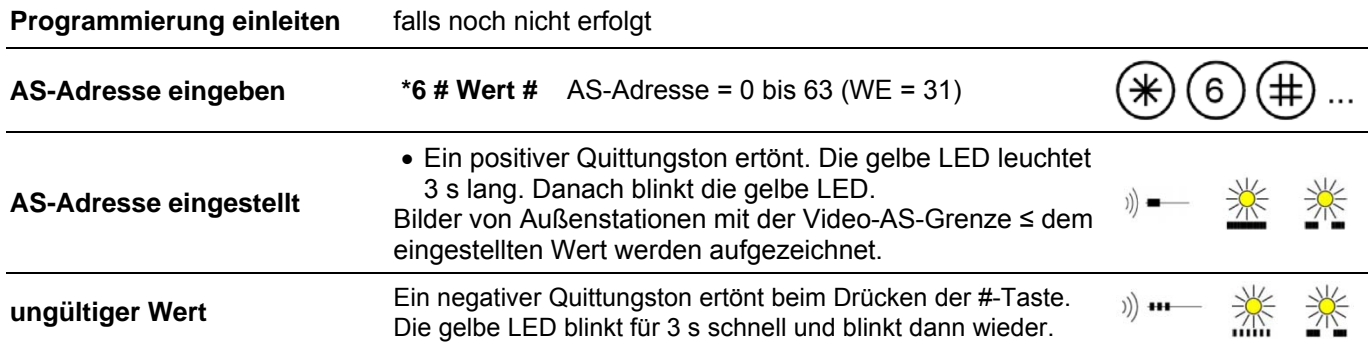

## **Verschlüsselung einstellen**

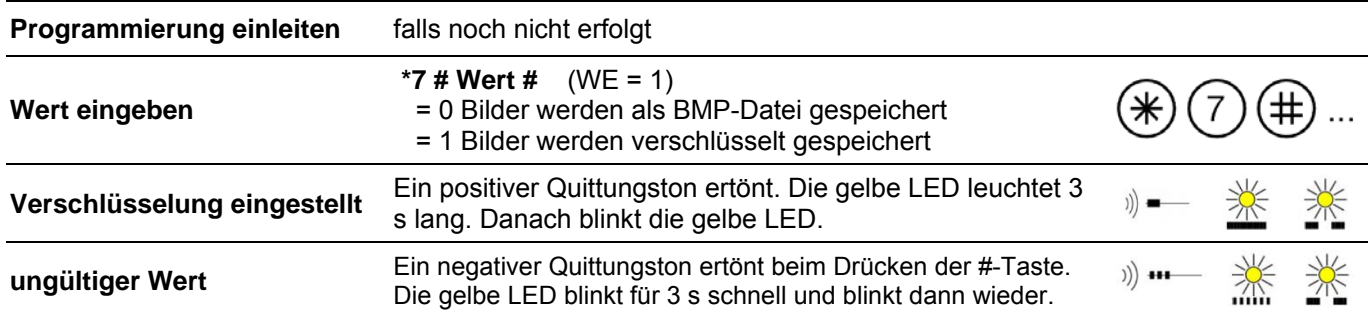

## **Alle Bilder löschen**

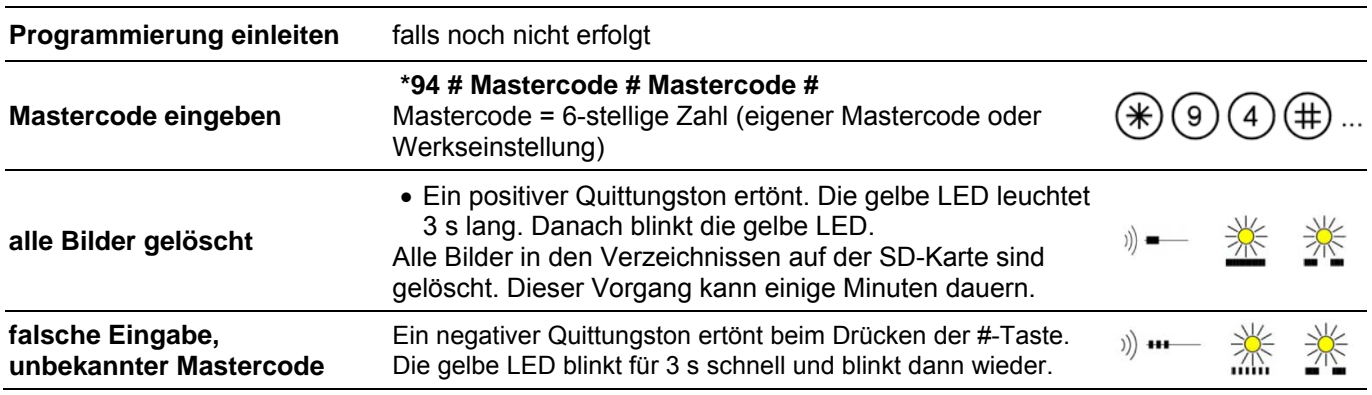

## **Mastercode ändern**

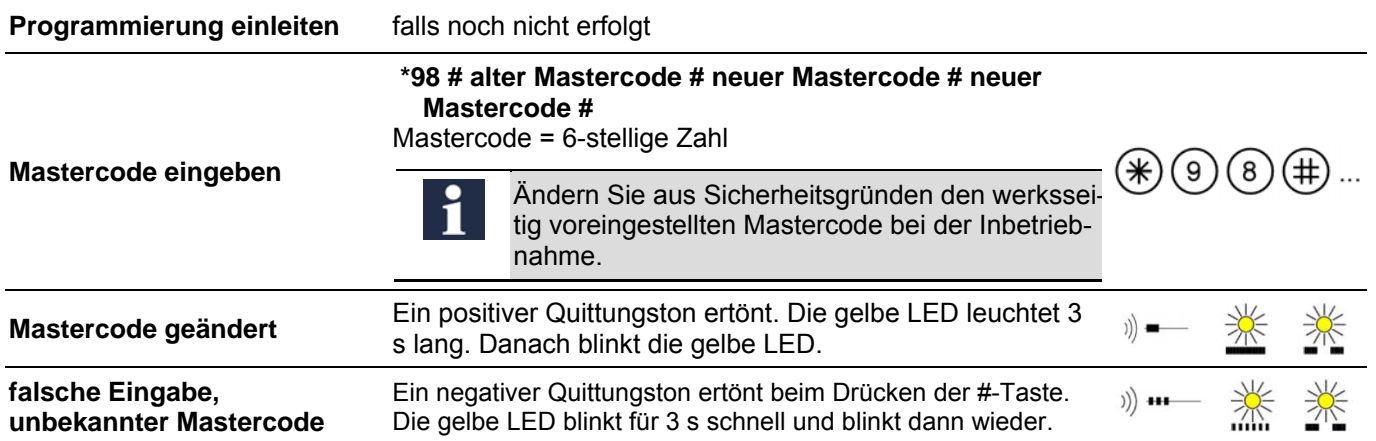

## **Datum einstellen**

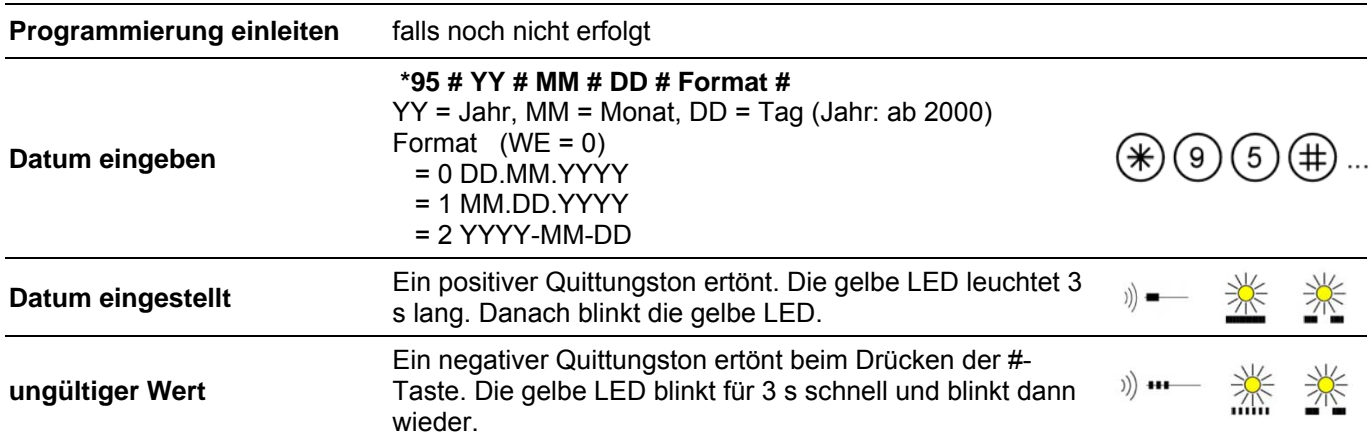

## **Uhrzeit einstellen**

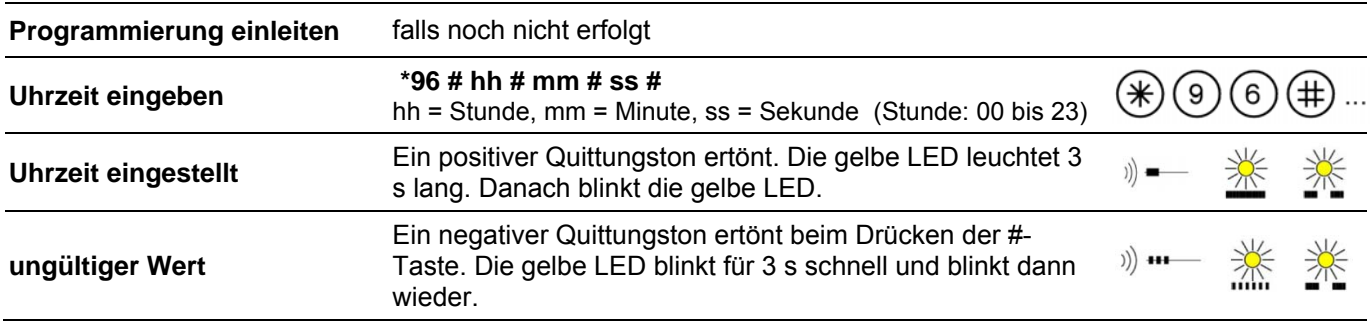

## **Werkseinstellung laden**

 $\mathbf{i}$ 

Beim Laden der Werkseinstellungen werden alle Bilder gelöscht, der Mastercode und alle von Ihnen vorgenommenen Einstellungen zurückgesetzt.

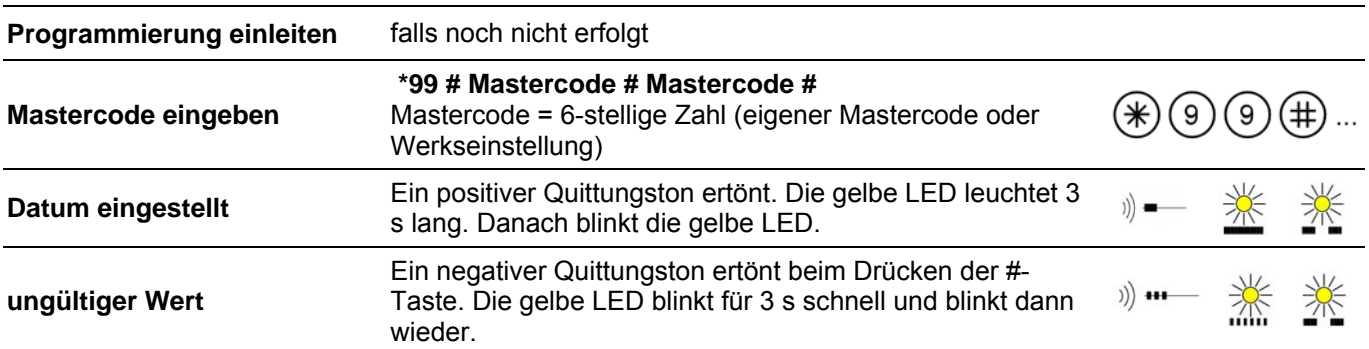

## **Programmierung beenden**

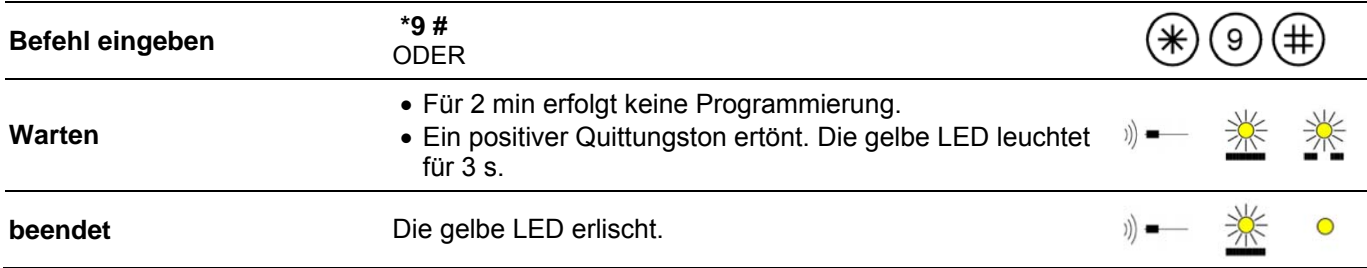

# Einstellungen

## **Bildqualität einstellen**

Leitungsverluste in der Anlage können eine geminderte Bildqualität bedingen. Sie können die Bildqualität verbessern, indem Sie die Verstärkung des Videosignals am Gerät einstellen.

► Drehen Sie den Helligkeitsregler im Uhrzeigersinn, bis die Helligkeit optimal ist.

# Bedienung

#### **Bedienung im EFH- und Basismodus**

#### *Gespeichert Bilder ansehen und löschen*

Es besteht keine Sprechverbindung. Das Videobild ist nicht aufgeschaltet

- ► Drücken Sie die Bildtaste auf Ihrer Innenstation. Das Videobild wird aufgeschaltet
- ► Drücken Sie die Funktionstaste innerhalb von 5 s. Das neueste gespeicherte Bild wird aufgeschaltet.

Ist für die entsprechende Seriennummer kein Bild vorhanden, wird der Hinweis *Keine Bilder vorhanden* angezeigt.

- ► Drücken Sie die Funktionstaste, um zum nächsten Bild zu wechseln.
- ► Drücken Sie die Bildtaste, um das gerade angezeigte Bild zu löschen.

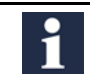

Sind alle vorhandenen Bilder gelöscht, wird der Hinweis *Keine Bilder vorhanden* angezeigt.

#### *Bilder manuell speichern*

Sie könne ein Bild nur manuell speichern, wenn das Videobild angezeigt wird oder eine Sprechverbindung besteht. Eine Sprechverbindung besteht nach einem eingegangenen Türruf oder nach dem Drücken der Bildtaste und der Sprechentaste.

► Drücken Sie die Funktionstaste. Das aktuelle Bild wird gespeichert. Das Livebild wird dabei ausgeblendet und eine entsprechende Grafik zur Bestätigung angezeigt.

#### *Bildabruf beenden*

Beim Beenden des Bildabrufs wird das Display abgeschaltet und die Verbindung zum Bildspeicher beendet.

#### **Bildabruf manuell beenden:**

► Drücken Sie die Sprechentaste. Es wird eine Sprechverbindung zur Video-Außenstation aufgebaut.

#### **Bildabruf durch Aktionen in der Anlage beenden:**

- Bei einem eingehenden Türruf wird das Live-Videobild angezeigt. Die Bilder werden automatisch aufgezeichnet.
- Bei einem Türruf zur einer anderen Video-Innenstation.
- Die Bildtaste an einer anderen Video-Innenstation in der Anlage wird gedrückt.
- Die Sprechentaste an einer anderen Video-Innenstation in der Anlage wird gedrückt.

#### **Bildabruf automatisch beenden:**

75 s nach dem Drücken der Bildtaste an der Video-Innenstation geht das Display in Standby-Modus.

#### **Bedienung im Komfort- und Simple-Komfortmodus**

- Um den Komfortmodus und Simple-Komfortmodus zu nutzen, muss die Software aller Video-Innenstationen in der Anlage für den Komfortmodus vorbereitet sein.
- Die entsprechende Bedienung entnehmen Sie der Bedienungsanleitung oder Produktinformation Ihrer Video-Innenstation.
- Geräte ohne entsprechende Software-Erweiterung und Geräten mit entsprechender Software-Erweiterung können nicht kombiniert werden.

Alle Geräte in einer Anlage müssen im selben Modus arbeiten. Die Kombination von Geräten mit unterschiedlichen Betriebsmodi ist nicht zulässig.

## Infrarot-Fernbedienung

#### **Inbetriebnahme**

► Ziehen Sie die Folienstreifen in Pfeilrichtung vorsichtig heraus.

#### **Fernbedienung aufbewahren**

Bewahren Sie die Infrarot-Fernbedienung nach Abschluss der Inbetriebnahme in der Nähe des Bildspeichers und zugänglich nur für Fachpersonal auf.

#### **Batteriewechsel**

Für die Infrarot-Fernbedienung benötigen Sie 1 Knopfzelle CR2025 (DC3.0 V).

- ► Nehmen Sie die Batterieabdeckung auf der Rückseite der Infrarot-Fernbedienung ab.
- ► Beachten Sie die Polarität der Batterien sowie die Markierungen +/- im Batteriefach.
- ► Legen Sie die Batterien ein.
- ► Setzen Sie die Abdeckung wieder ein.

#### **Entsorgungshinweise für Batterien**

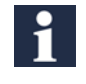

Verbrauchte Batterien nicht im Hausmüll entsorgen. Geben Sie die Batterien bei einer Sammelstelle für Altbatterien ab.

# Fehlerbehebung / FAQ

Fehler werden optisch durch dauerndes Blitzen der roten LED und akustisch durch eine einmalige Tonfolge signalisiert. Die optische Fehleranzeige bleibt so lange aktiv, bis der Fehler beseitigt ist.

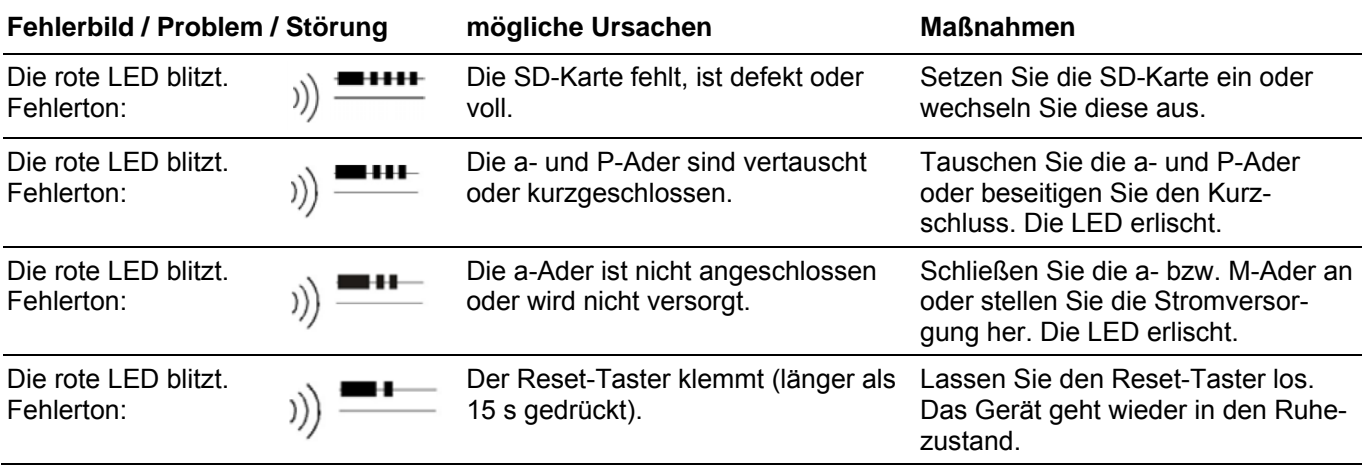

# Reinigung

**ACHTUNG! Beschädigung der Geräteoberfläche.** 

Aggressive und kratzende Reinigungsmittel beschädigen die Oberfläche. Verwenden Sie keine aggressiven und kratzenden Reinigungsmittel. Entfernen Sie stärkere Verschmutzungen mit einem pH-neutralen Reinigungsmittel.

# Konformität

CE Konformitätserklärungen sind abrufbar unter www.tcsag.de, Downloads, Handelsinformationen.

## Entsorgungshinweise

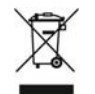

Entsorgen Sie das Gerät getrennt vom Hausmüll über eine Sammelstelle für Elektronikschrott. Die zuständige Sammelstelle erfragen Sie bei Ihrer Gemeindeverwaltung.

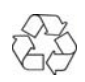

Entsorgen Sie die Verpackungsteile getrennt in Sammelbehältern für Pappe und Papier bzw. Kunststoff.

# Gewährleistung

Wir bieten Elektrofachkräften eine **vereinfachte Abwicklung** von Gewährleistungsfällen an.

- Wenden Sie sich direkt an die **TCS HOTLINE** unter **04194 9881-188**.
- Unsere **Verkaufs- und Lieferbedingungen** finden Sie unter www.tcsag.de, Downloads, Handelsinformationen und in unserem aktuellen Produktkatalog.

## **Service**

Fragen richten Sie bitte an unsere **TCS HOTLINE 04194 9881-188.** 

**Hauptsitz** 

TCS TürControlSysteme AG, Geschwister-Scholl-Str. 7, 39307 Genthin Tel.: 03933 8799-10 FAX: 03933 8799-11 www.tcsag.de Technische Änderungen vorbehalten.

TCS Hotline Deutschland Tel.: 04194 9881-188 FAX: 04194 988-129 Mail: hotline@tcsag.de

Ausgabe: 12/2015 PI\_FVM1000-0400 5 A